# **FUJIFILM**

# **DIGITAL CAMERA**

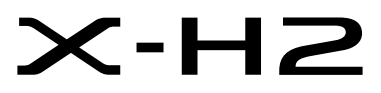

# **Neue Merkmale**

Version 3.00

Funktionen, die als Ergebnis von Firmware-Aktualisierungen hinzugefügt oder geändert wurden, stimmen eventuell nicht mehr mit den Beschreibungen in den im Lieferumfang dieses Geräts enthaltenen Dokumentationen überein. Besuchen Sie unsere Webseite für Informationen zu den verfügbaren Aktualisierungen für verschiedene Produkte:

*https://fujifilm-x.com/support/download/firmware/cameras/*

## **Inhalt**

Die X-H2-Firmware-Version 3.00 fügt die nachfolgend aufgeführten Funktionen hinzu oder aktualisiert sie. Besuchen Sie für das aktuellste Handbuch die folgende Webseite.  *https://fujifilm-dsc.com/en-int/manual/*

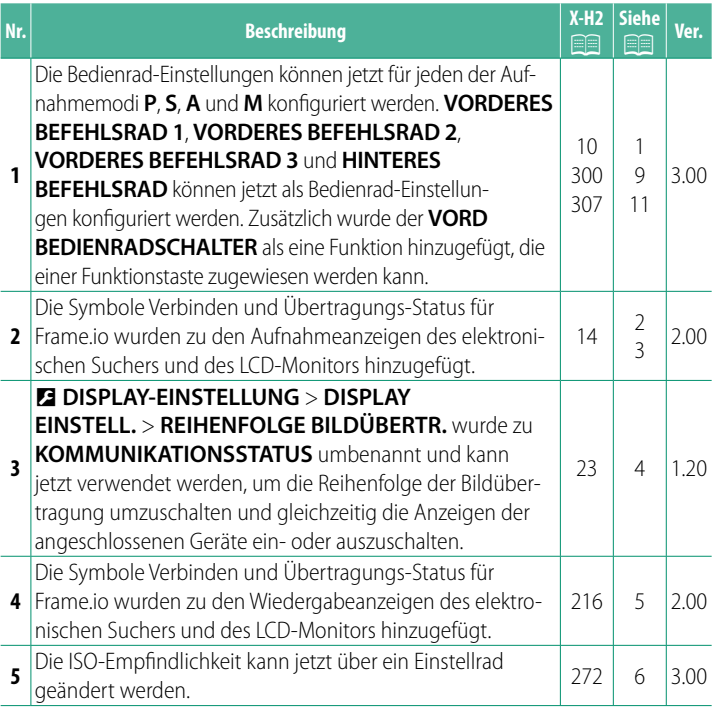

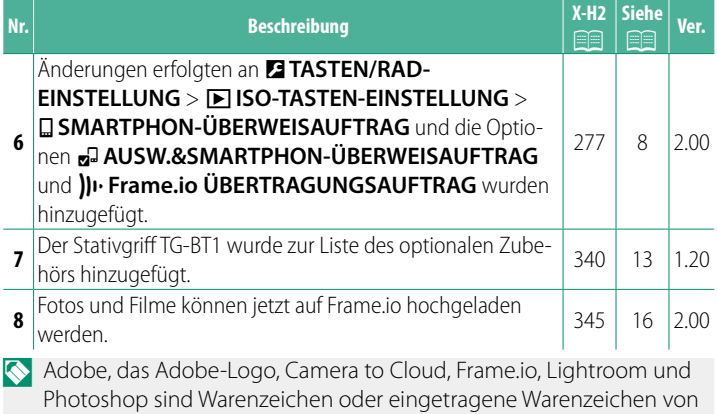

Adobe Systems Incorporated in den USA und/oder anderen Ländern.

## **Änderungen und Ergänzungen**

Die Änderungen und Ergänzungen lauten wie folgt.

### <span id="page-3-0"></span>**X-H2 Bedienungsanleitung: <b><b>P** 10 Ver. 3.00 **Die Einstellräder**

Das hintere und vordere Einstellrad werden für die unten aufgeführten Funktionen verwendet.

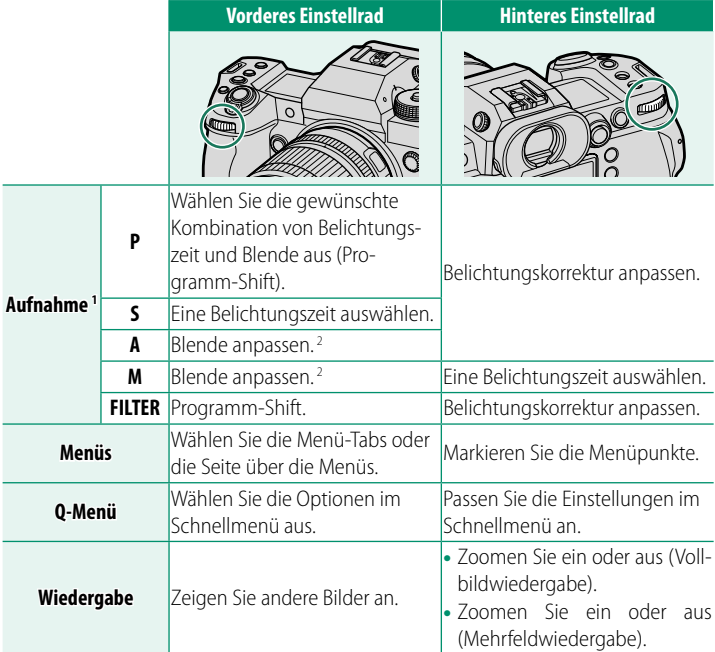

1 Die Einstellungen für **VORDERES BEFEHLSRAD 1**, **VORDERES BEFEHLSRAD 2**, **VORDERES BEFEHLSRAD 3** und **HINTERES BEFEHLSRAD** können mit D**TASTEN/ RAD-EINSTELLUNG** > **BEDIENRAD-EINST.** geändert werden.

2 Wenn das Objektiv keinen Blendenring hat oder sich ein Blendenring mit einer Position .. A<sup>"</sup> in der Position A befindet.

Die Drehrichtung der Einstellräder kann mithilfe von **DI TASTEN/RAD-EINSTELLUNG** > **EINSTELLRAD-RICHTUNG** ausgewählt werden.

<span id="page-4-0"></span>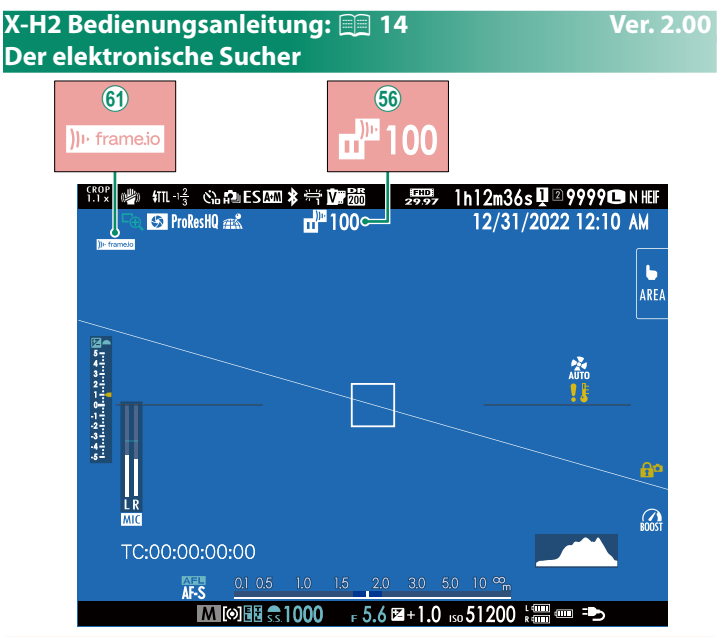

- **56 Die Kamera zeigt Symbole an, die den Status der Dateien** anzeigen, die für das Hochladen auf Frame.io ausgewählt wurden oder gerade hochgeladen werden.
- 8 Die Kamera zeigt ein Symbol an, das den Status der Verbindung zu Frame.io anzeigt.

<span id="page-5-0"></span>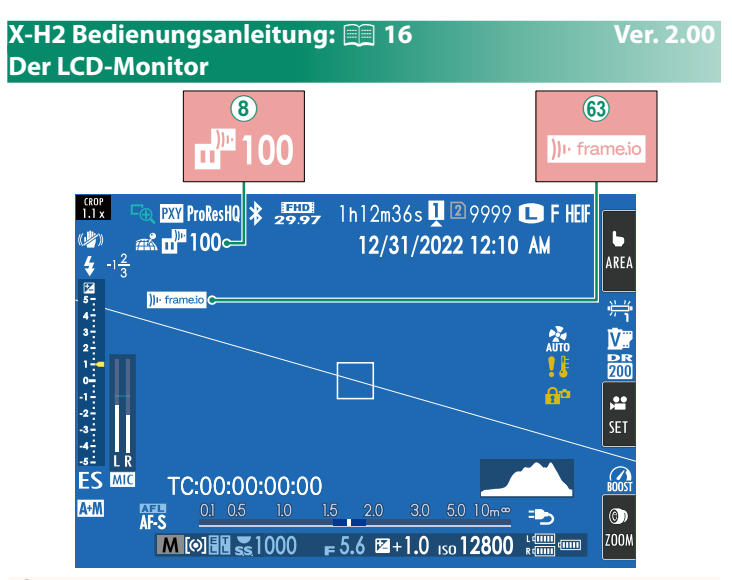

- **8** Die Kamera zeigt Symbole an, die den Status der Dateien anzeigen, die für das Hochladen auf Frame.io ausgewählt wurden oder gerade hochgeladen werden.
- 63 Die Kamera zeigt ein Symbol an, das den Status der Verbindung zu Frame.io anzeigt.

### <span id="page-6-0"></span>**X-H2 Bedienungsanleitung: <b><b>P** 23 Ver. 1.20 **Die Standard-Anzeige individuell anpassen**

- **3 Wählen Sie die Elemente aus.** Markieren Sie das jeweilige Element und drücken Sie **MENU/OK** zum Aus- oder Abwählen.
	- RAHMENHII FF
	- FOKUS-RAHMEN
	- AF-ABSTANDSANZEIGE
	- MF-ABSTANDSANZFIGE
	- HISTOGRAMM
	- LIVEANS, GLANZLICHTALARM
	- AUFNAHME-MODUS
	- BLENDE/ZEIT/ISO
	- INFO-HINTERGRUND
	- Aufn.Komp. (Ziffer)
	- Aufn.Komp. (Skala)
	- FOKUS-MODUS
	- AE-MESSUNG
	- AUSLÖSERTYP
	- $\bullet$  BLITZ
	- SERIENBILD-MODUS
- DUAL-BILDSTABI-MODUS
- TOUCHSCREEN-MODUS
- WEISSABGLEICH
- FII MSIMULATION
- DYNAMIKBEREICH
- BOOST-MODUS
- KÜHI VENTILATOREINSTELLUNG
- VERBLEIBENDE AUFN.
- BILDGRÖSSE/-QUALITÄT
- VIDEO MODUS & AUFNAHMEZEIT
- DIGITALE TELE-KONV
- KOMMUNIKATIONSSTATUS.
- MIKROFONPEGEL
- ANI FITUNGSNACHRICHT
- LADEZUSTAND BATT.
- RAHMENUMRISS

<span id="page-7-0"></span>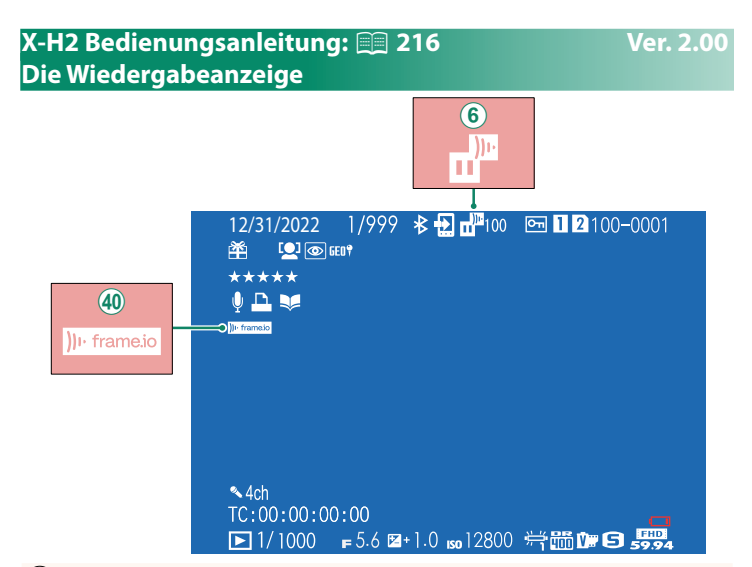

- **6** Die Kamera zeigt Symbole an, die den Status der Dateien anzeigen, die für das Hochladen auf Frame.io ausgewählt wurden oder gerade hochgeladen werden.
- 40 Die Kamera zeigt ein Symbol an, das den Status der Verbindung zu Frame.io anzeigt.

### <span id="page-8-0"></span>**X-H2 Bedienungsanleitung: <b><b>P** 272 Ver. 3.00 **BEDIENRAD-EINST.**

Die Funktionen der vorderen Einstellräder und des hinteren Einstellrads können für jeden Aufnahmemodus konfiguriert werden.

- **1** Wählen Sie D**TASTEN/RAD-EINSTELLUNG** > **BEDIENRAD-EINST.** aus.
- **2** Wählen Sie einen Aufnahmemodus aus.
- **3** Wählen Sie das zu konfigurierende Einstellrad aus.

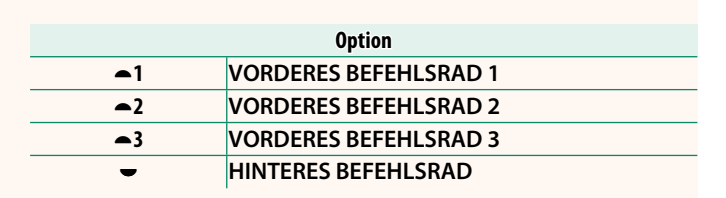

N Die Einstellungen des vorderen Einstellrads können als **VORDERES BEFEHLSRAD 1**, **VORDERES BEFEHLSRAD 2** und **VORDERES BEFEHLSRAD 3** gespeichert werden. Sie können die Einstellungen durch Drücken der Funktionstaste umschalten, der das **VORD BEDIENRADSCHALTER** zugewiesen ist.

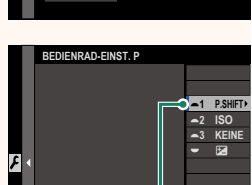

*VORDERES BEFEHLSRAD 1*

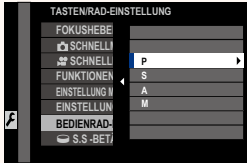

**4** Wählen Sie die Funktion aus, die zugewiesen werden soll.

Die zuweisbaren Funktionen sind vom Aufnahmemodus abhängig.

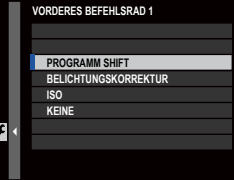

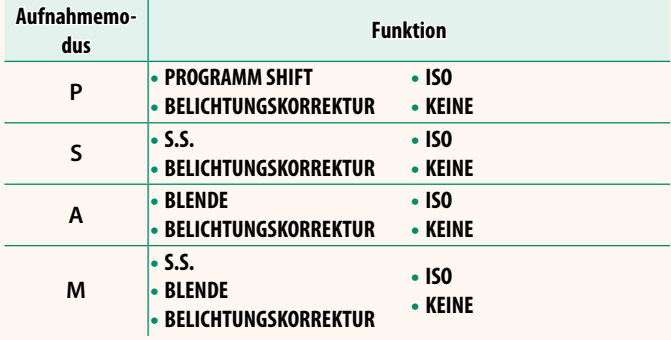

- N **BLENDE** wird angewendet, wenn das Objektiv keinen Blendenring hat oder sich ein Blendenring mit einer Position "**A**" in der Position **A** befindet.
	- Wenn der Aufnahmemodus **<sup>M</sup>** ist, wird **BELICHTUNGSKORREKTUR** nur angewendet, wenn die ISO-Empfindlichkeit auf AUTO festgelegt ist.

### <span id="page-10-0"></span>**X-H2 Bedienungsanleitung: <b><u>P</u> 277** Ver. 2.00 **B** ISO-TASTEN-EINSTELLUNG

Wählen Sie die Funktion der **ISO**-Taste während der Wiedergabe aus.

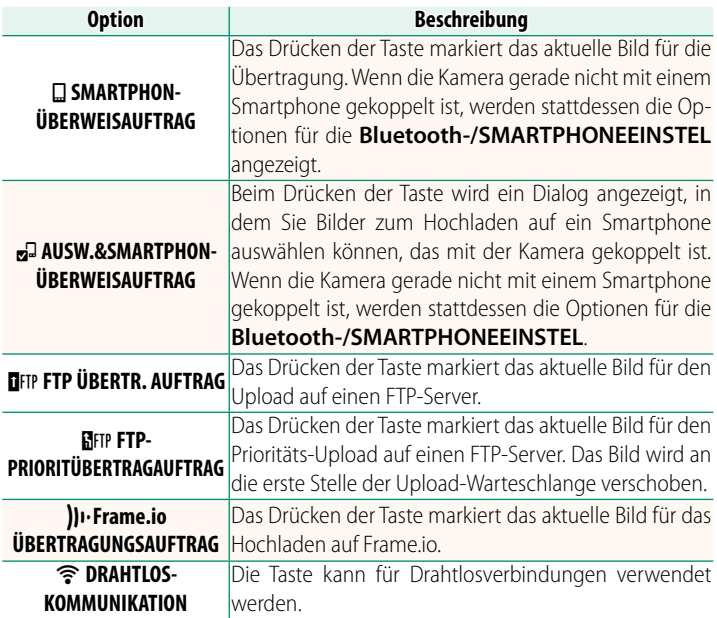

**IFTP ÜBERTR. AUFTRAG, FIFT PFTP-PRIORITÜBERTRAGAUFTRAG** und **JI Frame.io ÜBERTRAGUNGSAUFTRAG** können nur verwendet werden, wenn ein optionaler FT-XH-Datentransmitter angeschlossen ist.

## <span id="page-11-0"></span>**X-H2 Bedienungsanleitung: <b><b>P** 300 Ver. 3.00 **Rollen, die den Funktionstasten zugewiesen werden können**

Die den Funktionstasten zugewiesenen Funktionen können mithilfe der Option D**TASTEN/RAD-EINSTELLUNG** > **FUNKTIONEN (Fn)** im Einrichtungsmenü ausgewählt werden.

- $\bullet$  WENN  $\mathbf{E}$  auf **M** (EIN/AUS-SCH.)
- BILDGRÖSSE
- BILDQUALITÄT
- RAW
- FILMSIMULATION
- KÖRNUNGSEFFEKT
- FARBE CHROME-EFFEKT
- FARBE CHROM FX BLAU
- HAUT-EFFEKT WEICH
- DYNAMIKBEREICH
- D-BEREICHSPRIORITÄT
- WEISSARGI EICH
- KLARHEIT
- BENDEF EINST 1 ABRUFEN
- FOKUSSIERBEREICH
- FOKUSKONTROLLE
- FOKUS MODUS
- AF MODUS
- AF-C BENUTZERDEF.EINST.
- GESICHTSERK. EIN/AUS
- SCHALTER FÜR RECHTES/LINKES AUGE EVF/LCD-SCHALTER
- OBJEKTERKENNUNG EIN/AUS
- AF-BEREICHSBEGRENZER
- FOKUSPRÜFUNG-SPERRE
- SPORT-SUCHER-MODUS
- $\cdot$  PRE-AUFNAHME  $ES$  $A2$
- SELBSTAUSLÖSER
- AF BKT-FINSTFLLUNG
- FOKUS-BKT-FINSTFLUNG
- AE-MESSUNG
- AUSLÖSERTYP
- FI IMMERREDUZIERUNG
- FINSTELL. FLIMMERFREIE AUSLÖSEGESCHW.
- $\cdot$ ISO
- IS MODUS
- $\cdot$   $\bullet$  DIGITALE TELEKONV./ $\bullet$  DIGITALZOOM
	- $\bullet$  DRAHTLOS-KOMM.
- EINSTELLUNG BLITZFUNKTION
	- TTL-SPERRE
	- MODELLIERBLITZ
	- AUSLÖSER VIDEO AUFNAHME
	- HOCHGESCHWINDIGKEITSAUFNAHME
	- FILM CROP
	- **F** BS-MODUS-VERSTÄRKUNG
	- ZEBRA-FINSTELLUNG
	- KÜHLVENTILATOREINSTELLUNG
- FINSTELL INTERNES/EXTERNES MIKRO
- 4ch-AUDIOWIEDERGABE
- $\bullet$  VIDEO-OPTIMIERTE STELIERLING  $\blacksquare\blacksquare$
- VIEW MODE-FINSTELLUNG
	-
	- VORSCHAU SCHÄRFENTIEFE
	- BEL.-VORSCHAU/WEISSABGLEICH **MAN**
- NATÜRLICHE LIVEANSICHT
- HISTOGRAMM
- SCHALTER WASSERWAAGE
- MODUS GROSSE INDIKAT
- F-Log ANZEIGEHILFE
- VORD BEDIENRADSCHALTER
- BEDIENRAD-SPERRE
- STEUERRING ZOOM/FOKUS
- KONSTANTE ZOOM GESCHWIND.(T) SPERRSTELLUNG
- KONSTANTE ZOOM GESCHWIND.(W) LEISTUNG
- 
- **ME** KONST. FOKUS GESCHWIND.(F) Bluetooth EIN/AUS
- NUR AE SPERRE
- NUR AF SPERRE
- AE/AF SPERRE
- AF-EIN
- NUR AWB-SPERRE
	-
	-
- <sup>F</sup>KONST. FOKUS GESCHWIND.(N) AUTOMAT BILDÜBERTRGAUFTRAG
	-
	- SCHNELLMENÜ
	- WIEDERGABE
		- KEINE

N Wählen Sie zum Deaktivieren der Funktionstaste **KEINE**.

### <span id="page-13-0"></span>**X-H2 Bedienungsanleitung: <b><b>P** 307 Ver. 3.00 **Zuordnen von Funktionen zu den Objektivfunktionstasten**

Die den Objektivfunktionstasten zugewiesenen Funktionen können mithilfe der Option D**TASTEN/RAD-EINSTELLUNG** > **EINSTELLUNG MOTOR ZOOMOBJEKTIV FUNKT.(Fn)** im Einrichtungsmenü ausgewählt werden.

- $\bullet$  WENN  $\mathbf{E}$  auf **M** (EIN/AUS-SCH.)
- BILDGRÖSSE
- BILDQUALITÄT
- RAW
- FILMSIMULATION
- KÖRNUNGSEFFEKT
- FARBE CHROME-EFFEKT
- FARBE CHROM FX BLAU
- HAUT-EFFEKT WEICH
- DYNAMIKBEREICH
- D-BEREICHSPRIORITÄT
- WEISSABGI FICH
- KLARHEIT
- BENDEF FINST 1 ABRUFEN
- FOKUSSIERBEREICH
- FOKUSKONTROLLE
- FOKUS MODUS
- AF MODUS
- AF-C BENUTZERDEF.EINST.
- GESICHTSERK. EIN/AUS
- SCHALTER FÜR RECHTES/LINKES AUGE EVF/LCD-SCHALTER
- OBJEKTERKENNUNG EIN/AUS
- AF-BEREICHSBEGRENZER
- FOKUSPRÜFUNG-SPERRE
- SPORT-SUCHER-MODUS
- $\bullet$  PRE-AUFNAHME  $\mathsf{ES}$  $\mathsf{AB}$
- SELBSTAUSLÖSER
- AF BKT-FINSTELLUNG
- FOKUS-BKT-FINSTELLUNG
- AE-MESSUNG
- AUSLÖSERTYP
- FLIMMERREDUZIERUNG
- EINSTELL. ELIMMERFREIE AUSLÖSEGESCHW.
- $\cdot$  ISO
- IS MODUS
- $\cdot$   $\bullet$  DIGITALE TELEKONV./ $\bullet$  DIGITALZOOM
	- $\bullet$  DRAHTLOS-KOMM.
	- **EINSTELLUNG BLITZEUNKTION**
	- TTL-SPERRE
	- MODELLIERBLITZ
	- AUSLÖSER VIDEO AUFNAHME
	- HOCHGESCHWINDIGKEITSAUFNAHME
	- FILM CROP
	- **F** BS-MODUS-VERSTÄRKUNG
	- **ZEBRA-EINSTELLUNG**
	- KÜHLVENTILATOREINSTELLUNG
	- **FINSTELL INTERNES/EXTERNES MIKRO**
	- 4ch-AUDIOWIEDERGABE
	- $\bullet$  VIDEO-OPTIMIERTE STELIERUNG  $\bigcirc$ L
	- VIEW MODE-FINSTELLUNG
	-
	- VORSCHAU SCHÄRFENTIEFE
	- BEL.-VORSCHAU/WEISSABGLEICH **MAN**
	- NATÜRLICHE LIVEANSICHT
	- HISTOGRAMM
	- SCHALTER WASSERWAAGE
	- MODUS GROSSE INDIKAT
- F-Log ANZEIGEHILFE
	- VORD BEDIENRADSCHALTER
- BEDIENRAD-SPERRE
- STEUFRRING ZOOM/FOKUS
- KONSTANTE ZOOM GESCHWIND.(T) SPERRSTELLUNG
- KONSTANTE ZOOM GESCHWIND.(W) LEISTUNG
- $\cdot$   $\overline{\text{MB}}$  KONST. FOKUS GESCHWIND.(N)
- $\cdot$   $\overline{\text{MB}}$  konst. Fokus Geschwind.(F)
- NUR AE SPERRE
- NUR AF SPERRE
- AE/AF SPERRE
- AF-EIN
- NUR AWB-SPERRE
- 
- 
- AUTOMAT BILDÜBERTRGAUFTRAG
- Bluetooth EIN/AUS
	- SCHNELLMENÜ
		- WIEDERGABE
		- KEINE
- N Wählen Sie zum Deaktivieren der Funktionstaste **KEINE**.

• Die ausgewählte Funktionssperre steht nicht zur Verfügung, wenn **KONSTANTE ZOOM GESCHWIND.(T)** oder **KONSTANTE ZOOM GESCHWIND.(W)** einer Funktionstaste des Objektives zugewiesen ist.

### <span id="page-15-0"></span>**X-H2 Bedienungsanleitung: <b><b>P** 340 Ver. 1.20  **Zubehör von Fujifi lm**

Von Fujifilm ist folgendes optionales Zubehör erhältlich. Aktuelle Informationen über das in Ihrem Land verfügbare Zubehör erhalten Sie von Ihrem Fujifilm-Fachhändler vor Ort oder unter *https://fujifilm-x.com/support/compatibility/cameras/*.

### **Lithium-Ionen-Akkus**

**NP-W235**: Zusätzliche wiederaufl adbare Akkus vom Typ NP-W235 mit hoher Kapazität können bei Bedarf erworben werden.

#### **Ladegeräte für zwei Akkus**

BC-W235: Das BC-W235 kann bis zu zwei NP-W235-Akkus gleichzeitig aufladen. Bei +25 °C werden die Akkus in ca. 200 Minuten aufgeladen. Wenn Sie ein Gerät verwenden, das eine Ausgangsleistung von 30 W oder mehr zur Verfügung stellt, reduziert sich die Ladezeit auf nur noch 150 Minuten.

#### **Augenmuscheln**

**EC-XH W/EC-XT L/EC-XT M/EC-XT S/EC-GFX**: Bringen Sie Sucheraugenmuscheln an, um zu verhindern, dass Licht in das Sucherfenster gelangt.

#### **Fernauslöser**

**RR-100**: Dient zum Vermeiden von Kamera-Erschütterungen beim Auslösen und kann bei Langzeitbelichtungen (B) den Verschluss dauerhaft offenhalten (⌀2,5 mm).

#### **Stereomikrofone**

**MIC-ST1**: Ein externes Mikrofon für Videoaufnahmen.

#### **FUJINON-Objektive**

**XF-/XC-Objektive**: Wechselobjektive exklusiv für das FUJIFILM X-Bajonett.

**FUJINON MKX-Objektive**: Cine-Objektive für das FUJIFILM X-Bajonett.

#### **Makro-Zwischenringe**

**MCEX-11/16**: Wird zwischen Kamera und Objektiv montiert, um bei Makroaufnahmen größere Abbildungen zu erreichen.

### **Telekonverter**

**XF1.4X TC WR**: Verlängert die Brennweite der kompatiblen Objektive um etwa 1,4×. **XF2X TC WR**: Verlängert die Brennweite der kompatiblen Objektive um etwa 2,0×.

### **Objektivadapter**

**FUJIFILM M MOUNT ADAPTER**: Erlaubt das Anbringen einer Vielzahl von Objektiven mit M-Bajonett an der Kamera.

#### **Gehäusedeckel**

**BCP-001**: Bedeckt den Kamera-Objektivanschluss, wenn kein Objektiv angesetzt ist.

#### **Aufsteck-Blitzgeräte**

**EF-X500**: Dieses Zubehörblitzgerät zum Aufstecken unterstützt die manuelle und die TTL-Blitzsteuerung, hat die Leitzahl 50 (ISO 100, m) und beherrscht die Kurzzeit-Synchronisation FP, wodurch kürzere Verschlusszeiten jenseits der Blitzsynchronzeit möglich sind. Sie unterstützt das optionale Akkupack EF-BP1 und die optische drahtlose Blitzfernsteuerung von Fujifilm und kann als Master oder Slave-Blitzgerät für die Fotografie mit drahtloser Blitzfernsteuerung verwendet werden.

**EF-BP1**: Ein Akkupack für die EF-X500-Blitzgeräte. Nimmt acht Batterien oder Akkus in Mignon-Größe (AA) auf.

**EF-60**: Zusätzlich zur manuellen und TTL-Blitzsteuerung besitzt dieses Zubehörblitzgerät zum Aufstecken eine Leitzahl von 60 (ISO 100, Meter) und unterstützt die Kurzzeit-Synchronisation FP, wodurch kürzere Verschlusszeiten jenseits der Blitzsynchronzeit möglich sind. Es kann auch als Slave-Blitzgerät unter der Steuerung eines optionalen drahtlosen Commanders EF-W1 verwendet werden.

**EF-W1**: Dieser drahtlose Blitzcommander unterstützt den für NAS \* von Nissin Japan entwickelten Standard für die Drahtloskommunikation und kann mit den optionalen aufsteckbaren Blitzgeräten EF-60 und anderen NAS-kompatiblen Geräten verwendet werden.

\* NAS ist ein eingetragenes Warenzeichen von Nissin Japan Ltd.

**EF-X8**: Dieses kompakte Aufsteck-Blitzgerät wird von der Kamera mit Strom versorgt, hat eine Leitzahl von ca. 8 (ISO 100, m) und kann den Bildwinkel eines 16-mm-Objektivs ausleuchten (entspricht 24 mm im Kleinbildformat).

**EF-42**: Dieses Zubehörblitzgerät zum Aufstecken hat die Leitzahl 42 (ISO 100, m) und unterstützt die manuelle und die TTL-Blitzsteuerung.

**EF-X20**: Dieses Zubehörblitzgerät zum Aufstecken hat die Leitzahl 20 (ISO 100, m) und unterstützt die manuelle und die TTL-Blitzsteuerung.

**EF-20**: Dieses Zubehörblitzgerät zum Aufstecken hat die Leitzahl 20 (ISO 100, m) und unterstützt die TTL-Blitzsteuerung (die manuelle Blitzsteuerung ist nicht möglich).

#### **Multifunktions-Batteriegriff e**

VG-XH: Siehe "Multifunktions-Batteriegriffe".

#### **Daten-Transmitter**

**FT-XH**: Siehe "Daten-Transmitter".

#### **Kühlmodule**

FAN-001: Siehe "Kühlmodule".

#### **Stativgriffe**

**TG-BT1**: Videos aufnehmen, Fotos aufnehmen oder bei kompatiblen Objektiven mit elektrischem Zoom die Zoomeinstellung anpassen, während der Bluetooth-Stativgriff gehalten wird.

#### **Handschlaufen**

**GB-001**: Verbessert den Halt. Wird mit einem Handgriff kombiniert, um die Handhabung noch sicherer zu machen.

#### **Abdeckungen**

**CVR-XH**: Ein Satz aus Abdeckungen für die X-H2. Enthält eine Sync-Anschlusskappe, eine Blitzschuhabdeckung und eine Abdeckung für das Speicherkartenfach, sowie zwei Steckerabdeckungen für den Daten-Transmitter/Multifunktions-Batteriegriff.

#### **instax SHARE Drucker**

**SP-1/SP-2/SP-3**: Druckt über eine drahtlose Verbindung (WLAN) Bilder auf instax-Sofortbildfilm

### <span id="page-18-0"></span>**X-H2 Bedienungsanleitung: <b>P** 345 Ver. 2.00 **Frame.io Camera to Cloud**

Fotos und Filme können direkt über ein Netzwerk auf die Frame. io-Plattform hochgeladen werden, wenn die Kamera mit einem optionalen FT-XH Datentransmitter verbunden ist.

Informationen zur Verwendung von Frame.io finden Sie auf der folgenden Website.

*https://fujifilm-dsc.com/en-int/manual/x-h2\_connection/*

# **FUJIFILM**

## **FUJIFILM Corporation**

7-3, AKASAKA 9-CHOME, MINATO-KU, TOKYO 107-0052, JAPAN

https://fujifilm-x.com

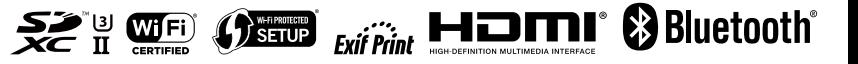